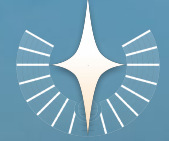

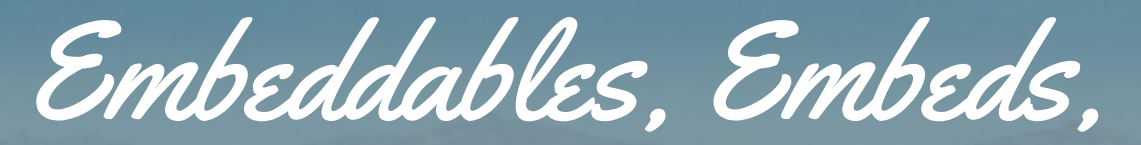

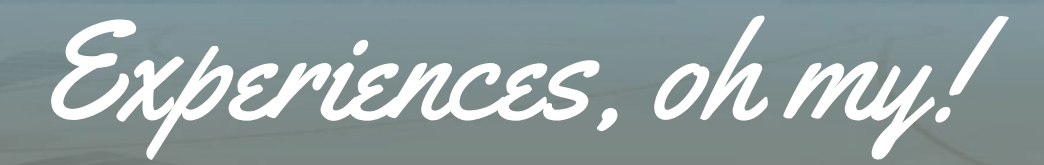

Your complete guide to embeddable content in the SparkleVerse

## When you first create a venue that supports embeddable content, you'll be asked for an Embed URL:

Livestream URL, or embed URL, for people to view in your venue (Enter an embeddable URL link. You can edit this later so you can leave a placeholder for now)

https://youtu.be/embed/abcDEF987w

Here's how to generate that URL for the most common platforms...

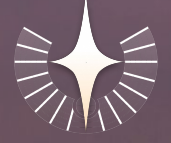

Venue Templates

A Sparkle venue is a place where you host your offering. We provide a number of different templates, depending on the type of offering you'd like to create.

We have four venues that you can add videos / livestream content to:

- **Embeddable** (for any size audience, fullscreen embed, no video chat)
- **Art Piece** (for small group video chat around embed)
- **Music Venu**e (for medium group video chat in tables around embed)
- **Auditorium** (for a large crowd, reactions and shoutouts, no video chat)

*Please check out the [guide to venues slide deck](https://docs.google.com/presentation/d/1DTH_ZSw7KfHGZnsLZLFaDisycIUeTnzs58FqXKlxMos/edit?usp=sharing) for a full comparison to pick the one that's right for your offering.*

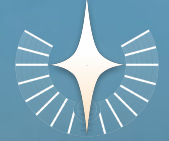

# How to generate your Embed URL for Sparkle

You can add Vimeo, YouTube, Twitch and more!

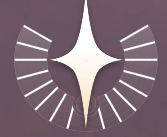

YouTube / YouTube Live

❖ I have a URL like: https://www.youtube.com/watch?v=**skGǻHirCbTY** ❖ I need a URL like: https://youtu.be**/embed/skGǻHirCbTY**

Steps: 1) Click Share 2) Click Copy 3) Get a URL like https://youtu.be/skG1HirCbTY 4) Add **/embed/**

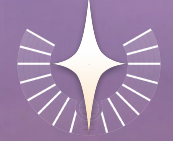

Twitch

❖ Insert your Twitch Handle into the Embed Link as seen below. Use this exact format (just copy & paste from this slide!):

#### *Take Your Twitch Handle*

Example: https://www.twitch.tv/**sparkleverse\_bm**

*Make Your Embed Link*

https://player.twitch.tv/?channel=**sparkleverse\_bm**&parent=burn.spark lever.se&autoplay=1

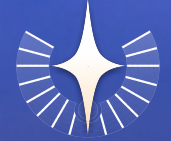

## Vimeo / Vimeo Premium

- ❖ I have a URL like: https://vimeo.com/**ǿǻǼȀǺȀǿȂǽ**
- ❖ I need a URL like:

https://**player**.vimeo.com/**video**/**ǿǻǼȀǺȀǿȂǽ?autoplay=ǻ**

Steps:

1) Copy the text above, replacing the yellow text with your own video ID

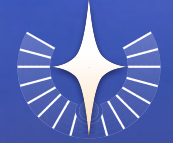

Google Slides\* pt. 1

- ❖ This one's a bit more involved. I have a URL like: https://docs.google.com/presentation/d/**ǻpxOgdRGpGkJǾaLxuKMhUrc** eTIQ9HuWq0mTm9tiP2IFA/edit#slide=id.gb80e8fa3af\_0\_2
- ❖ I need a URL like (note there's a totally different ID!): https://docs.google.com/presentation/d/e/2PACX-1vTeoZQSP2b4q4d **MceEnm\_fUǻQaSǾuǿF\_nǻ\_EnZjjn-bȁNȃǻimfRbJaDXȃwǻaRǺQSȀGǽN** gnZcMTaMiq-/embed?start=false&loop=false&delayms=3000

\*This one does not (yet) work in music venue.

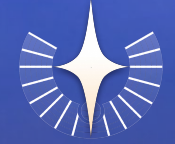

Google Slides pt. 2

Steps:

1) Within your Google Slide presentation, click *File > Publish to the web* 2) Click *Start Publishing*. 3) Click the Embed tab. Configure settings like auto-play, as desired. Then, copy the full iframe code. You'll just need the part between the src, i.e. src="*myembedurlhere*".

Using OBS?

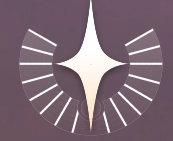

Open Broadcast Software is a great tool to use to create your stream. We recommend sending the broadcast to Twitch in order to embed in a Sparkle venue.

Just follow the instructions for Twitch once you've setup your stream.

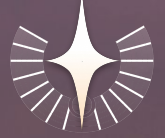

## To Livestream... or Not to Livestream?

Live streams are the only way to ensure that your audience is seeing the same thing, at the same time. If you're just listening to background music, it doesn't matter as much. Or, if you have a very small group and start the content at the same time (i.e. by switching the content frequently) it's also less important. But in general, pre-recorded videos are NOT synced, they start at 0 for each individual whenever they enter the space.

Therefore, for group watch parties, performances, DJ sets etc., you'll want to be using livestream tech and platforms like YouTube **Live**, Vimeo **Premium**, or Twitch.

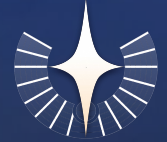

**Quick Tip:** Add /admin to the URL of your venue once it's created to swap out your content easily e.g.

https://burn.sparklever.se/in/myvenue *becomes* https://burn.sparklever.se/in/myvenue/admin